# 数式処理実習 **(**第 **1** 回**)**

## **1** 講義目的

『計算や式の処理、グラフの描き方はわかってるけど、手計算でやるのは大変だなぁ*. . .*』 *⇓* そんな複雑な処理、計算、可視化 (グラフ化など) をコンピューターで行おう!! *⇓*

LATFX と Mathematica(Maxima) のマスターを目指す!!

それぞれの役割は *· · ·*

<sup>Ò</sup> lim x*!1*  $\mathcal{L}$ <sup>x</sup> *¡ <sup>p</sup>* x *¡* 1)

 $\sqrt{2}$ ✝ ✆ **✓**雑誌のようなきれいなレポートを!!*<sup>→</sup>* <sup>L</sup>ATEX **✏** ☎ We prove the right inequality. The left one will follow by applying the right one to the sequences  $x_1, \ldots, x_n$  and *−yn, . . . , −y*1. We show the right inequality by induction on *n*. Firstly, we show the inequality for  $n = 2$ . (RHS) *−* (LHS)  $= x_1y_1 + x_2y_2 - (x_1y_2 + x_2y_1)$  $=(x_2 - x_1)(y_2 - y_1) \geq 0,$ where we note that  $x_1 \leq x_2$  and  $y_1 \leq y_2$ .  $A =$  $\sqrt{ }$  $\overline{\phantom{a}}$  $a_{11}$   $a_{12}$   $\cdots$   $a_{1n}$  $a_{21}$   $a_{22}$   $\cdots$   $a_{2n}$ . . . . . . . . . . . .  $a_{n1}$   $a_{n2}$   $\cdots$   $a_{nn}$  $\setminus$  $\overline{\phantom{a}}$ 

**✒**✞ **✑** ✝ ☎ ✆ **✓**数学の試験問題をかっこよく作りたい!!*<sup>→</sup>* <sup>L</sup>ATEX **✏** 小テスト 5月11日  $1.$ 次の値を求めよ (1)  $\arccos\left(-\frac{1}{2}\right)$  (2)  $\arcsin\left(\sin\frac{6}{7}\pi\right)$ 学科 笑生証番号 氏名 1.(1) (2) **✒ ✑**

2.<sup>Ñ</sup> <sup>Ò</sup> <sup>Ó</sup>

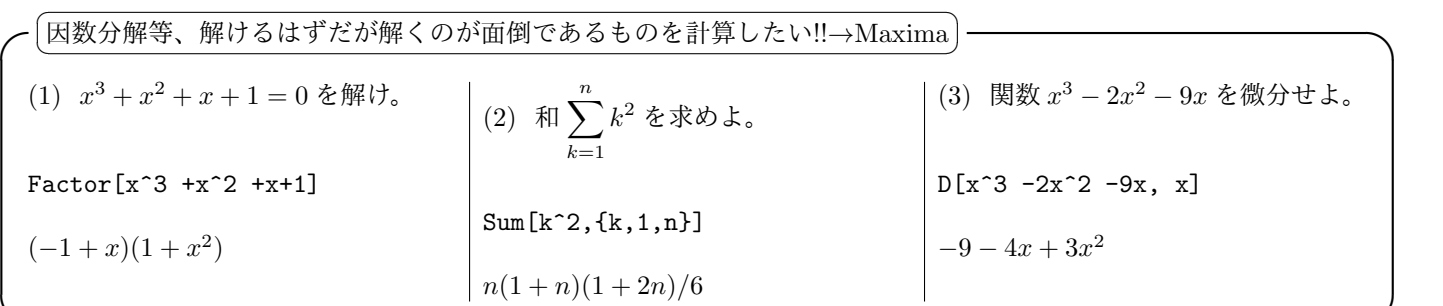

**✒ ✑**

## **2** 成績評価

適宜レポートで評価する。レポートは LATEX で作成すること。

# **3** 本日の目標

### **○第1回目の目標 →**

- *•* Exceed on Demand Client をクリックし、Linux を起動する。
- *•* インターネットブラウザ (Firefox) を立ち上げる。
- *•* デスクトップの『端末』を立ち上げ、UNIX/Linux の代表的なコマンドを実行する。
	- (1) date (日付の表示)
	- (2) pwd (今いるディレクトリ (カレントディレクトリ) の表示)
	- (3) ls (カレントディレクトリのファイル/ディレクトリの表示)
	- (4) touch (ファイルの作成)
	- (5) rm (ファイルの削除)
	- (6) cd (ディレクトリの移動)
		- 例. cd ~ (ホームディレクトリに移動)
		- 例. cd (ホームディレクトリに移動)
		- 例. cd ../ (一つ上のディレクトリに移動)
	- (7) exit (ログアウト)
- *•* LATEX で文章を作成する。

### **4 LATEX** について

LATEX\*1は組版\*2ソフトウェアです。活版印刷では活字を組み合わせて印刷しますが、それをソフトウェア的に実現した ものです。文章中で『\』(バックスラッシュ) で始まる『命令』を書くことによって、文章のレイアウトを行います。

**✒ ✑**

<sup>\*1</sup>ラテフとかラテックなどと読む

<sup>\*2</sup>くみはんと読む

 $\overline{a}$ 

#### **4.1 LATEX** で書いてみる

習うより慣れろで、まず実際に書いてみよう。最初に、「端末」にて hello.tex というファイルを作成し、Emacs を立ち上 げましょう。

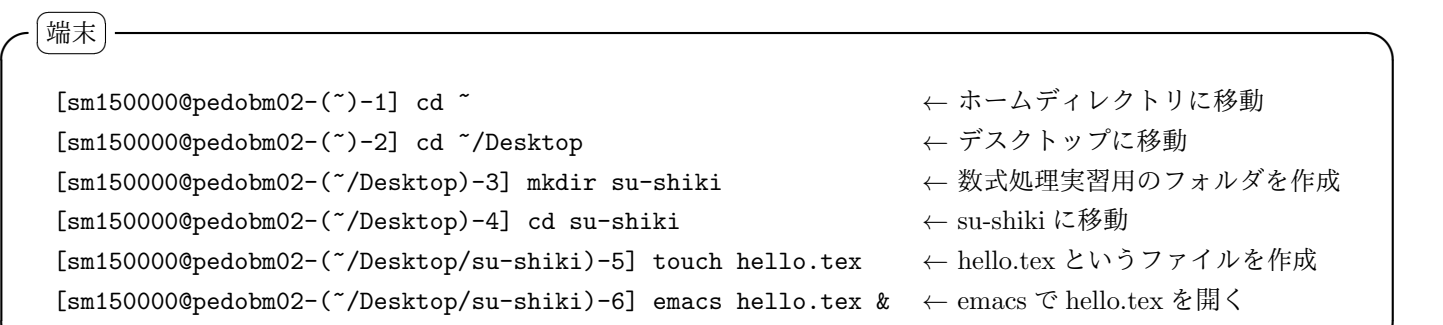

そして、次の文章を今開いている hello.tex の中に emacs 上で書きましょう。

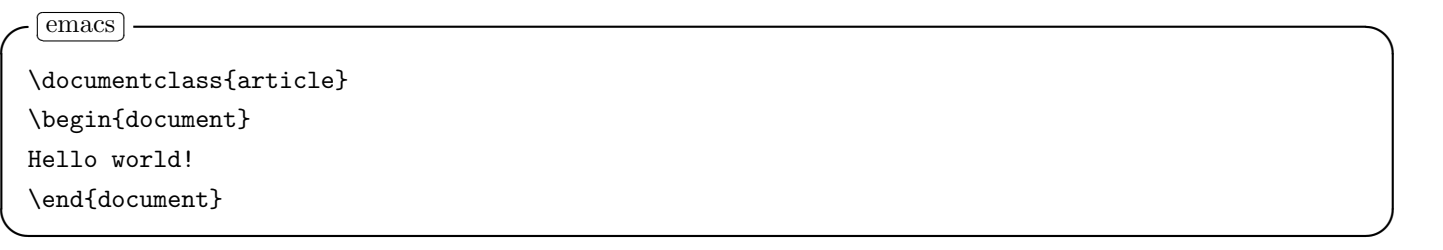

**✒ ✑**

1 行目で、今書いている文章の種類を定めています。上の article はレポートや論文などの文章を書くときに用います。ほ かの種類としては書籍を作成するとき用の **book**、長い報告書用の **report** などがあります。

\begin{document}と\end{document}で囲まれた部分が本文になります。

今書きこんだ内容を、emacs の上のバーの [File]*→*[Save] を用いて「su-shiki」フォルダ内で「hello.tex」に上書き保存し ます。

# **4.2 LATEX** のタイプセット

LATEX の仕事は、最終的な印刷の直前までの処理を行い、その状態を中間ファイルに書き出すことです。この中間ファイ ルを DVI ファイル\*3と呼びます。

[端末] ✝ ☎ **✓**端末 ✆ **✏**

[sm150000@pedobm02-(~/Desktop/su-shiki)-60] platex hello.tex *←* タイプセットし DVI ファイルを作成

**✒ ✑**

タイプセット中に次のようになってしまったら、ファイル中にエラーがあります。

<sup>\*3</sup>Device independent

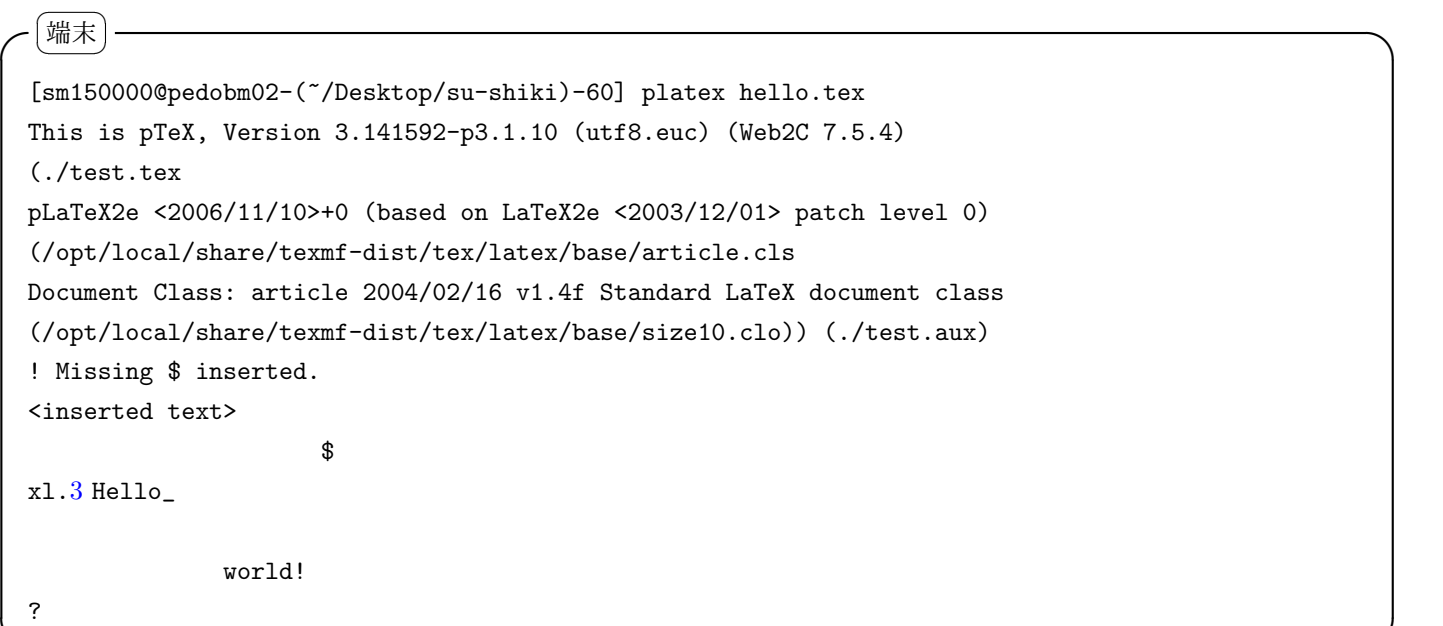

青で書かれた部分で何行目でエラーが起こったかがわかります。表示されている「?」に続けて、「h」を入力するとエラー の原因のヒントを教えてくれます。「q」を入力すると、タイプセットを中断します。

**✒ ✑**

他に止まってしまうことがあったら「コントロール+ D」もしくは「コントロール+ C」を押してキャンセルします。

次のようになればタイプセット成功です。

端末 ✝ ☎ **✓**端末 ✆ **✏** [sm150000@pedobm02-(~/Desktop/su-shiki)-60] platex hello.tex This is pTeX, Version 3.141592-p3.1.10 (utf8.euc) (Web2C 7.5.4) (./test.tex pLaTeX2e <2006/11/10>+0 (based on LaTeX2e <2003/12/01> patch level 0) (/opt/local/share/texmf-dist/tex/latex/base/article.cls Document Class: article 2004/02/16 v1.4f Standard LaTeX document class (/opt/local/share/texmf-dist/tex/latex/base/size10.clo)) (./test.aux) [1] (./test.aux) ) Output written on Hello\_world.dvi (1 page, 232 bytes). Transcript written on test.log.

下から2行目に書かれているように、hello.dvi が作成されました。さらに、出来上がった DVI ファイルは1ページで、 サイズが 232 バイトであることもわかります。

**✒ ✑**

出来上がった DVI ファイルを見てみましょう。

〔端末〕 ✝ ☎ **✓**端末 ✆ **✏**

[sm150000@pedobm02-(~/Desktop/su-shiki)-60] xdvi hello.dvi & *←* DVI ファイルを見る

うまくできていたでしょうか?もしうまくできていないようなら、emacs に戻って修正しましょう。 現在世の中では DVI 形式ではなく PDF の形式を用いることが多いです。今作った DVI ファイルを PDF ファイルに変 換しましょう。 ☎ **✓**端末 ✆ **✏**

**✒ ✑**

[端末]

✝

[sm150000@pedobm02-(~/Desktop/su-shiki)-60] dvipdfmx hello.dvi *←* DVI から PDF を作成

**✒ ✑**

DVI ファイルを PDF ファイルに変換するコマンドなので dvipdfmx です\*4。su-shiki に hello.pdf が出来ているはずなの で、中身を確認しましょう。

**✒ ✑**

```
[端末]
✝
☎ ✓端末 ✆ ✏
```
[sm150000@pedobm02-(~/Desktop/su-shiki)-60] evince hello.pdf *←* PDF ファイルを見る

### **4.3** タイトル・著者・日付を入れる

次に文章に対してタイトルと著者、日付 (作成日・提出日) を記入してみよう。

```
✞
✆ ✓∼/Desktop/su-shiki/hello.tex ✏
✝
          ☎
```
\documentclass{article} \author{福大太郎} \title{ハローワールド} \date{4 <sup>月</sup> 13 <sup>日</sup>} *←* 4 <sup>月</sup> 13 日と書く代わりに\date{\today}と書くと、自動的に今日の日付が入る。 \begin{document} \maketitle *←* タイトルを書けという命令。これを書かないとタイトルが出力されない。 Hello world! \end{document}

**✒ ✑**

#### **4.4 section** を追加する

文章を編集し読みやすくするために、節 (section) を追加しよう。 ☎

```
✞
✆ ✓∼/Desktop/su-shiki/hello.tex ✏
 ✝
 \documentclass{article}
 \author{福大太郎}
 \title{ハローワールド}
 \begin{document}
 \maketitle
 Hello world!
 \section{こんにちは世界} ←↓ 適当に文を入力しよう。
 こんにちは
 \section{こんばんは世界}
 まだ明るいのにこんばんはって
 \section{おはよう世界}
 何時だと思ってるんだああああああああああああああああああああああああああああああああああああああああああ
 あああああああ . . . ← 文を長くするとレイアウトがどうなっているか確認しやすい。
 \end{document}
```
ちなみに、section の下には小節 (subsection) があり、それは\subsection{..}で出すことができます (他にもあるので 必要に応じて調べよ)。

**✒ ✑**

 $^{*4}$ dvipdfmx は前に存在していた dvipdfm の拡張である (らしい)。x は拡張 (extended) の x からきているらしいが、m はどこからきているのだろう?

. .

#### **4.5** 文字サイズ

何かの拍子に文字サイズを変えたくなった場合にも「命令」を用いて変更することになる。

☎

✞ ✆ **✓***∼*/Desktop/su-shiki/hello.tex **✏** ✝

#### \documentclass{article} .

\section{おはよう世界}

何時だと思ってるんだああああああああああああああああああああああああああああああああああああああああああ あああああああ *. . .*

数式 \\ {\tiny 数式}\\ {\scriptsize 数式}\\ {\footnotesize 数式}\\ {\small 数式}\\ {\normalsize 数式}\\ {\large 数式}\\ {\Large 数式}\\ {\LARGE 数式}\\ {\huge 数式}\\ {\Huge 数式 } \end{document}

行末の\\は改行せよという命令です。

#### **4.6** 文字の強調

LATEX では文字の強調をするときも「命令」を用いて変更することになる。また、サイズ変更とは組み合わせることがで きます。

**✒ ✑**

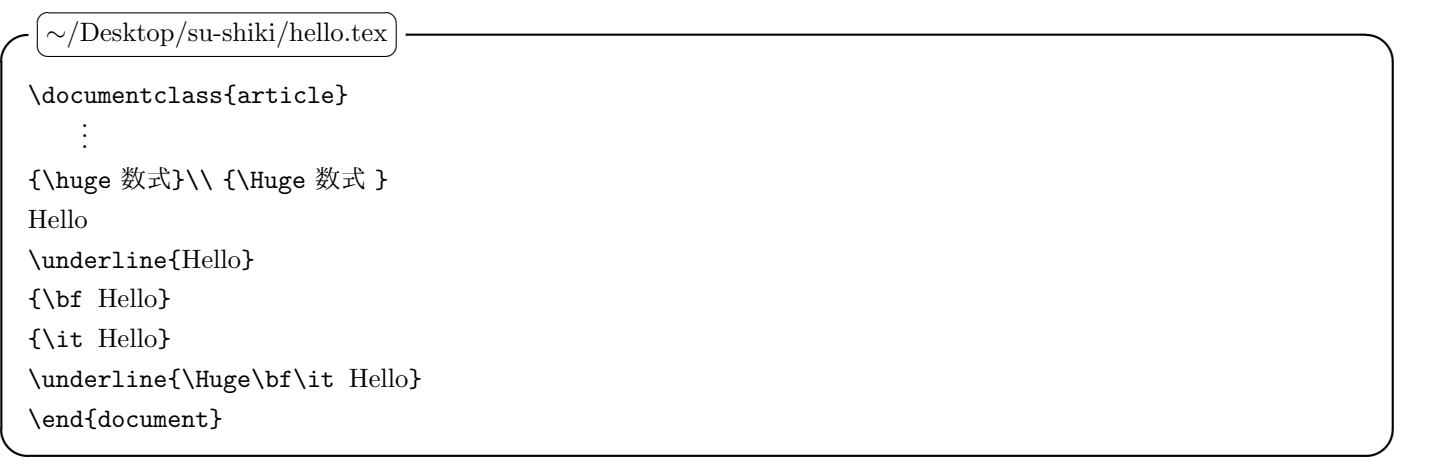

#### **4.7** その他

LATEX には上述のもの以外にも多くのコマンドが用意されています。マスターしたら本のような素敵なレポートが書けま す!! http://kmuto.jp/latex/や TFXWiki なども少しのぞいてみましょう。書籍では私は奥村晴彦さんの「LATFX2e 美文書 作成入門」、技術評論社を読んで勉強しました。私が勉強したころから大分改定されて、ますますかっこよくなっています。 9号館4階のパソコン室にも LATFX の本は置いてあります。

6

# **5** レポート課題

*•* レポートを作成しなさい。

Rem. レポートのファイル名は、sm150000\_01.tex のように、学籍番号\_講義回数.tex とすること。

- *•* \author{sm150000 福大太郎}のように、著者欄に学籍番号と名前を明記せよ。
- *•* タイトルを「数式処理実習第 1 回レポート」とせよ。
- *•* 「自己紹介」という section を作成し、簡単に自分のことを書け。
- *•* 「講義への要望・質問・わからなかったこと」という section を作成し、疑問点などを書け。疑問点が特になければ 「特になし」と書くこと。
- *•* 「おすすめ」という section を作成し、自分の趣味に即して何かおすすめとなることを教えてください。
- *•* PDF を作成し、プリントアウトして提出せよ (A4 <sup>紙</sup> 1 枚におさめてください)。